УДК 514.18+004.925.8

## **ВПРОВАДЖЕННЯ В НАВЧАЛЬНИЙ ПРОЦЕС СУЧАСНИХ ТЕХНОЛОГІЙ ПРОЕКТУВАННЯ СКЛАДАЛЬНОЇ ОДИНИЦІ**

Архіпов О.В., к.т.н.,

[alex.khadi.kharkov@gmail.com,](mailto:alex.khadi.kharkov@gmail.com) ORCID: 0000-0002-2287-1451 *Харківський національний автомобільно-дорожній університет (Україна)*

*У роботі пропонується варіант конструкції складального вузла, в процесі моделювання якого студенти технічних спеціальностей вищих навчальних закладів можуть досить повно засвоїти параметричне тривимірне комп'ютерне моделювання в середовищі програми Autodesk Inventor. При цьому, увагу приділено не лише можливості зміни геометрії базової деталі в складанні, але і адаптивній зміні деталей, які сполучаються з нею. Модель створювалася з урахуванням необхідності задіяння всіх основних можливостей програми Autodesk Inventor при подальшому виконанні асоціативно пов'язаних з нею робочих креслеників деталей, складального кресленика та специфікації в повній відповідності з вимогами державних стандартів.*

*Побудова запропонованої моделі «Пристрою поворотного» дає можливість студентам, які отримують вищу технічну освіту познайомитися з роботою «Майстрів проектування» програми Autodesk Inventor, засвоїти різні можливості створення в її середовищі деталей, які адаптивно пов'язані між собою.*

*Завдяки параметризації запропонована модель дозволяє швидко наочно оцінювати багато варіантів геометричних рішень, їх можливі плюси і мінуси, аналізувати обране конструктивне рішення. Це особливо важливо, якщо враховувати, що не всі сучасні конструктори повністю використовують наявні можливості тривимірного параметричного комп'ютерного моделювання при розгляді різних варіантів геометрії того чи іншого виробу.*

*Весь процес моделювання окремих деталей, формування складання, створення конструкторської документації був апробований, записаний і викладений середовищі Internet у вільному доступі у вигляді відео-уроків. Знання, які отримують студенти, після їх виконання, дозволяють швидко переходити до самостійного комп'ютерного тривимірного моделювання та виконання креслеників.*

*Матеріали можуть бути використані при викладанні курсу інженерної та комп'ютерної графіки, для навчання основам параметричного тривимірного моделювання.*

*Ключові слова: геометричне моделювання, навчальний процес, комп'ютерне моделювання, Autodesk Inventor, машинобудівне креслення.*

*Постановка проблеми.* У наш час, коли машинобудівне проектування характеризується зростанням складності проектів та широким застосуванням сучасних комп'ютерних технологій при їх опрацюванні, підготовка спеціалістів в галузі інженерії потребує розробки вдосконалених навчальних завдань, а також нових підходів до викладання курсу інженерної та комп'ютерної графіки. Навчальна література не встигає за розвитком програмного забезпечення, появою нових комп'ютерних програм та збільшенням кількості їх версій. Вирішенням проблеми можуть стати інтерактивні форми навчання.

*Аналіз останніх досліджень і публікацій.* На кафедрі інженерної та комп'ютерної графіки ХНАДУ протягом останніх років проводилась велика кількість науково-методичних розробок щодо моделювання у програмі Autodesk Inventor (AI) [1] параметричних моделей окремих машинобудівних деталей [2, 3], впровадження сучасних технологій комп'ютерного моделювання в навчальний процес [3, 4], підготовки вдосконалених навчальних завдань [5] та відео-посібників [6] з метою більш повного висвітлення особливостей професійної роботи в AI. Однак, проблемі розробки та апробації навчального завдання, що надає навички моделювання стандартного машинобудівного вузла, який містить основні класичні типи деталей, які пов'язані між собою адаптивними залежностями, та передбачає оформлення відповідної конструкторської документації, увага ще не приділялась.

*Формулювання цілей статті.* Метою роботи стала розробка навчального завдання, яке максимально ефективно зможе ознайомити здобувачів освіти технічних ЗВО з параметричним комп'ютерним моделюванням машинобудівних вузлів у програмі AI, виконанням робочих креслеників деталей, складальних креслеників, специфікацій, а також підготовка та апробація серії відповідних відео-уроків.

*Основна частина***.** Зазвичай практика проведення навчальних занять з комп'ютерної графіки у ЗВО передбачає виконання студентами одного чи декількох загальних навчальних завдань паралельно з викладачем, який за допомогою мультимедійних засобів дає всі необхідні пояснення. На цьому етапі студенти знайомляться з інтерфейсом програми, принципами та особливостями роботи у ній, всіма її можливостями. Наскільки це вдається і наскільки дійсно самостійно студенти можуть у подальшому виконувати індивідуальні завдання залежить від відповідної якості підготування викладачем та засвоєння студентом цих загальних завдань. Для студентів, які навчаються за індивідуальним графіком, на заочній формі навчання чи дистанційно, відео-посібник, що містить відповідну кількість відео-уроків, може стати у нагоді для можливості переходу до подальшої самостійної роботи. Підготовка відео-уроків потребує попередньої розробки якісних навчальних завдань, які дадуть змогу максимально висвітлити різні аспекти застосування комп'ютерної програми.

На початку роботи було проаналізовано значну кількість складальних креслеників та було сформоване складання на базі параметричної моделі деталі типу «Кронштейн» (рис. 1), обґрунтування доцільності побудови якої у якості навчальної нами вже наводилося [5, 6].

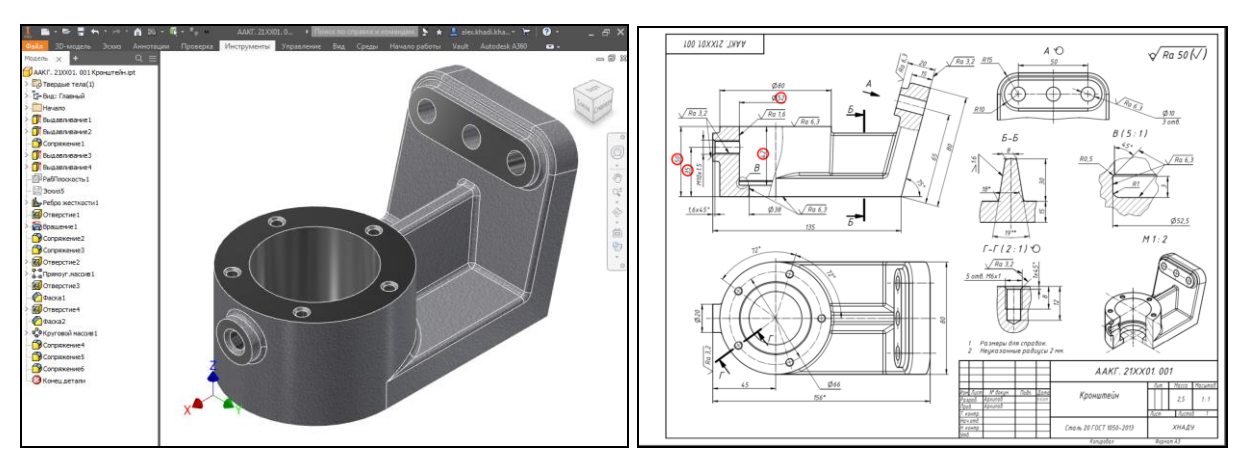

Рис. 1. Модель та робочий кресленик деталі «Кронштейн»

Побудова наведеної моделі зажадала створення 6-ти відео-уроків, а її кресленика – 3-х. Вони розміщені на «Файловому архіві ХНАДУ» у матеріалах кафедри «Інженерної та комп'ютерної графіки». Знайти їх можливо також на YouTube. При побудові в AI робочого кресленика «Кронштейну» студенти мають змогу отримати необхідні знання щодо створення базового та проекційного видів; побудови та повороту допоміжного виду; виконання перерізу та розрізів (повного та місцевих); обрізання виду, перерізу чи розрізу; створення та редагування виносного елемента; редагування позначень виду, виносного елемента, перерізу та розрізу; побудови осьових ліній та нанесення всіх типів розмірів; позначення шорсткостей поверхонь; побудови аксонометрії деталі; обрання технічних умов з бібліотеки та заповнення основного напису.

Побудова в AI деталей «Накривка» та «Пластина» (рис. 2) дає змогу познайомитися з застосуванням команди «Похідний компонент», яка дозволяє створювати деталі, які є адаптивно пов'язаними, завдяки можливості проекціювання геометрії в середовищі моделювання AI.

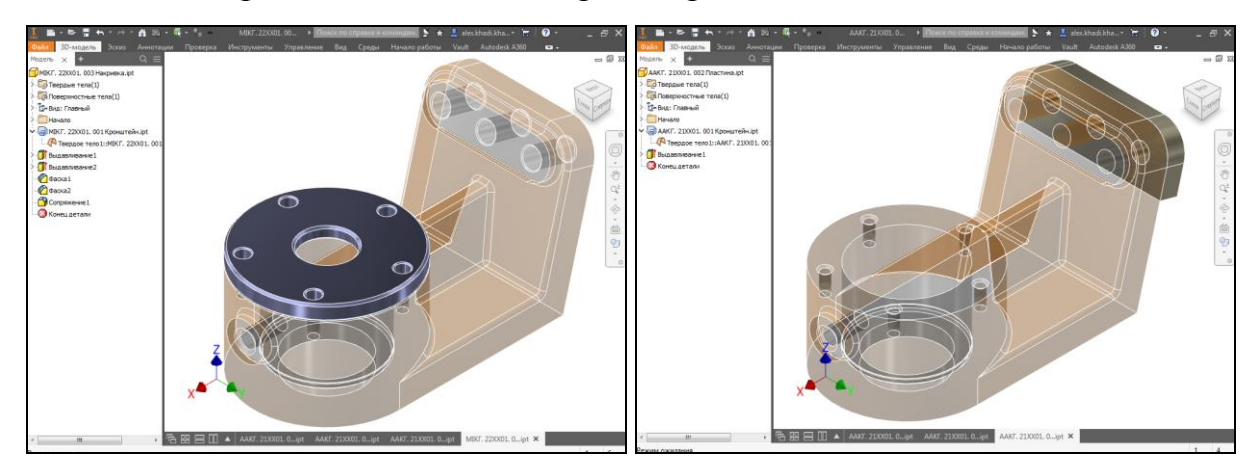

Рис. 2. Побудова у програмі AI адаптивно пов'язаних деталей

Іншими деталями, які увійшли до складання, що пропонується, стали «Вал поворотний» та «Пружина» (рис. 3, 4).

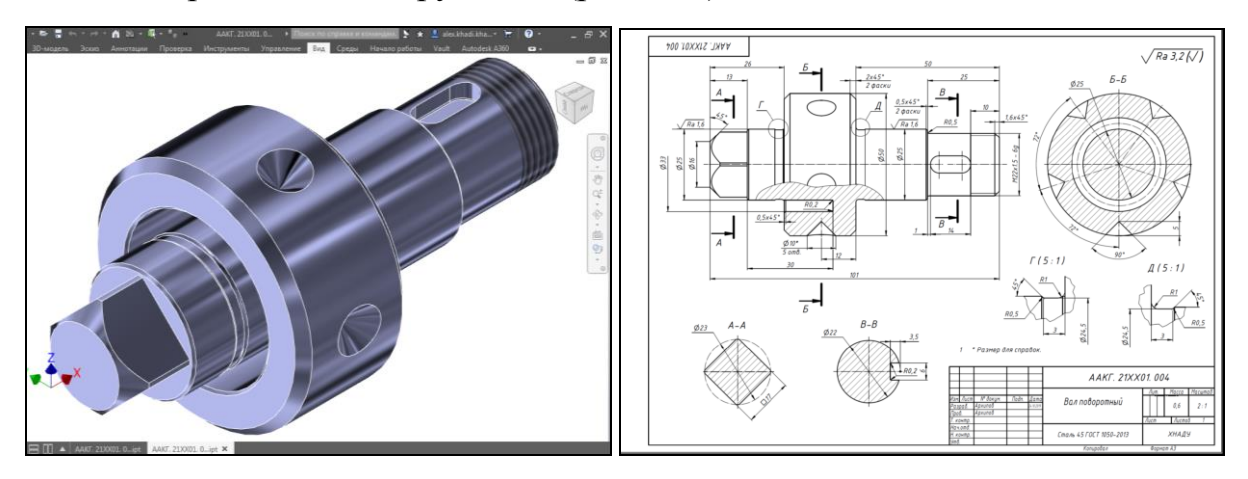

Рис. 3. Модель та робочий кресленик деталі «Вал поворотний»

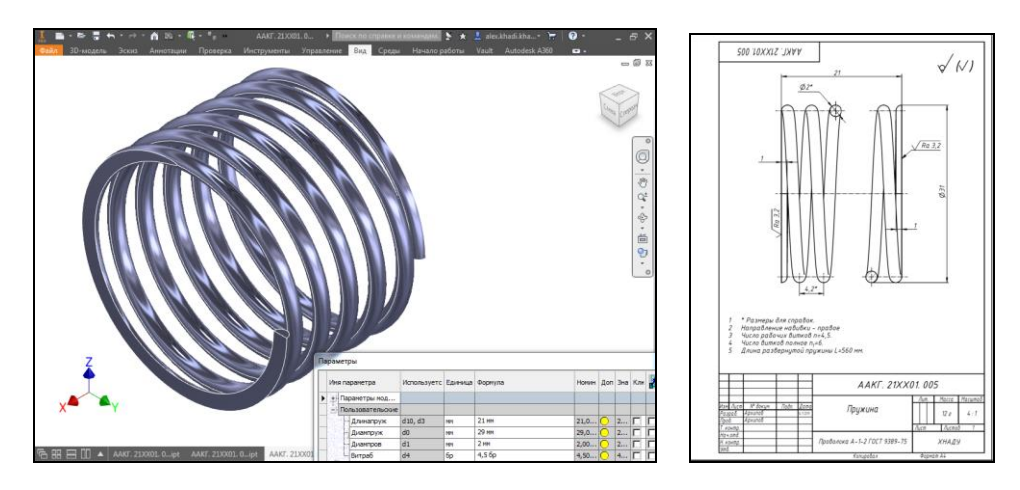

Рис. 4. Параметрична модель та робочий кресленик пружини стиснення

Вал моделювався зі застосуванням «Майстра проектування» програми AI з подальшим доопрацюванням в середовищі складання програми AI. Це дало змогу зробити п'ять конічних отворів адаптивно пов'язаними з можливим місцем розташування у подальшому установочного гвинта та запропонувати здобувачам освіти ще одну можливість побудови складань з адаптивно пов'язаними між собою елементами. Потрібно відмітити, що «Майстер проектування» програми AI надає суттєві переваги при моделюванні у середовищі «Складання» валів, шліців, зубчастих коліс, пружин, кулачків, пружин, рамних конструкцій. Пружина стиснення створювалась як параметрична модель. Тобто вона, при зміні відповідних параметрів, може бути використана у будь-якому складанні. Побудові наведених тривимірних моделей деталей та робочого кресленика пружини присвячено 3 відео-уроки.

Складання виконувалося в середовищі «Складання» програми AI шляхом накладання відповідних залежностей. Застосовувалася у складанні значна кількість стандартних виробів: болти, шпильки, шайби, підшипник,

шпонка, гвинт. Це дало змогу надати додаткові пояснення не тільки на етапі побудови складання, але й при оформленні складального кресленика та специфікації. Моделювання складання зажадало 2-х, о оформлення конструкторської документації – 3-х відео-уроків.

Вплив зміни геометрії базової деталі «Кронштейн» на загальну тривимірну модель складання наведено на рис. 5.

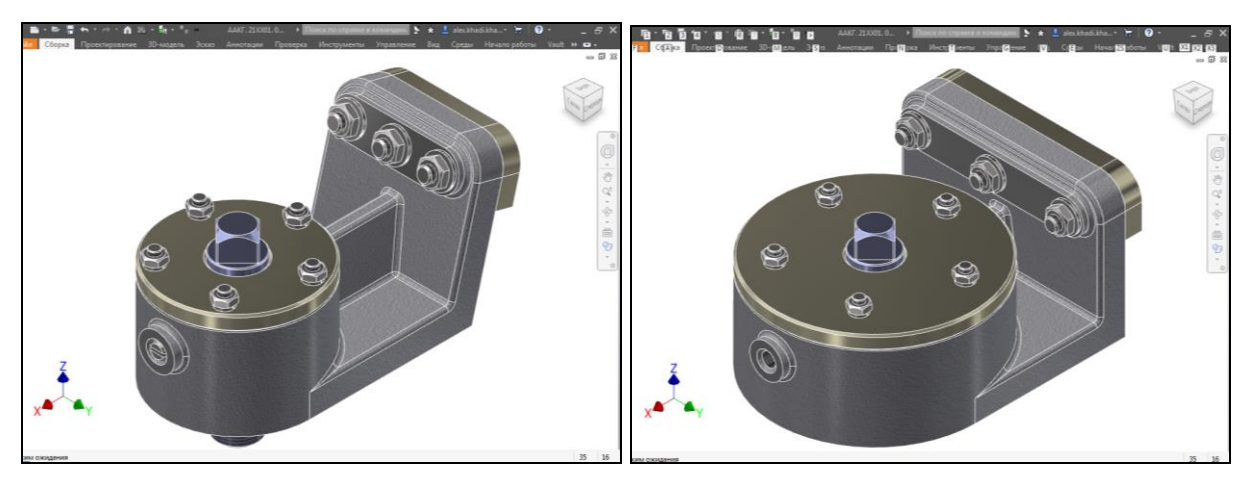

Рис. 5. Вплив зміни параметрів на геометрію складання

Відеоуроки були відзняті за допомогою програми UVScreenCamera, яка дозволяє виконувати захват екрана комп'ютера під час роботи та записувати звук, відображає на екрані натиснення кнопок миші та «гарячих» клавіш на клавіатурі. Запис редагувався після запису (рис. 6).

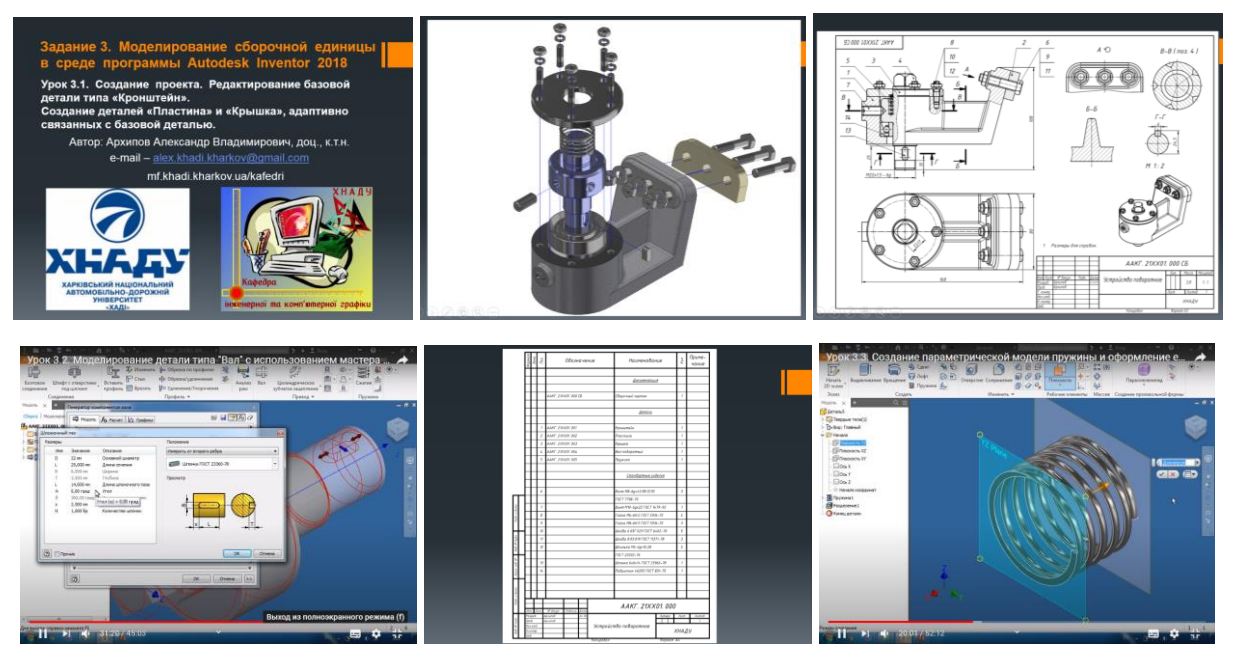

Рис. 6. Окремі фрагменти відзнятих відео-уроків

*Висновки***.** Розроблений варіант завдання досить повно ілюструє широкий діапазон можливостей пакету AI при побудові параметричних тривимірних моделей машинобудівних деталей та складань, оформленні робочих креслеників деталей, складальних креслеників та специфікацій. Він

дає змогу пришвидшити підготовку та підняти професійний рівень студентів технічних спеціальностей. Апробація застосування відео-уроків серед студентів автомобільного факультету ХНАДУ показала, що завдяки їм здобувачі освіти мають можливість самостійно засвоїти основи параметричного тривимірного моделювання в AI і перейти до самостійного моделювання машинобудівних вузлів середньої складності.

## *Література*

- 1. Зиновьев Д.В. Основы проектирования в Autodesk Inventor 2016. Москва: ДМК Пресс, 2016. 256 с.
- 2. Архіпов О.В. Створення параметричних рядів деталей при проектуванні в автомобілебудуванні. *Сучасні проблеми моделювання. Технічні науки. Мелітополь*, 2017. Вип. 9. С. 11–15.
- 3. Черніков О.В. Використання можливостей параметричного моделювання пакету Inventor в наукових дослідженнях та навчальному процесі. *Прикл. геометрія та інж. графіка*. Київ: КНУБА, 2008. Вип. 80. С. 98–102.
- 4. Черніков О.В. Впровадження сучасних технологій комп'ютерного моделювання в навчальний процес ХНАДУ. *Вісник Харківського національного автомобільно-дорожнього університету*. Харків: ХНАДУ, 2016. Вип. 73. С. 239–244.
- 5. Архіпов О.В., Жиров Є.В. Підготовка та апробація вдосконалених навчальних завдань з комп'ютерної графіки при роботі в пакеті Autodesk Inventor*. Сучасні технології в машинобудуванні та транспорті*. Луцьк: Луцький НТУ, 2015. № 1 (3). С. 16–22.
- 6. Черніков О.В., Архіпов О.В. Розробка та використання у навчальному процесі відео-посібників з базових розділів комп'ютерної графіки. *Вісник Харківського національного автомобільно-дорожнього університету*. Харків: ХНАДУ, 2017. Вип. 78. С. 70–74.

# **ВНЕДРЕНИЕ В УЧЕБНЫЙ ПРОЦЕСС СОВРЕМЕННЫХ ТЕХНОЛОГИЙ ПРОЕКТИРОВАНИЯ СБОРОЧНОЙ ЕДИНИЦЫ**

## Архипов А.В.

*В работе предлагается вариант конструкции сборочного узла, в процессе моделирования которого студенты технических специальностей высших учебных заведений могут достаточно полно освоить параметрическое трёхмерное компьютерное моделирование в среде программы Autodesk Inventor. При этом, внимание уделено не только возможности изменения геометрии базовой детали в сборке, но и адаптивному изменению сопрягаемых с нею деталей. Модель создавалась с учётом необходимости задействования всех основных возможностей программы Autodesk Inventor при последующем выполнении ассоциативно связанных с нею рабочих чертежей деталей, сборочного чертежа и*

*спецификации в полном соответствии с требованиями государственных стандартов.* 

*Построение предлагаемой модели «Устройства поворотного» даёт возможность получающим техническое образование учащимся познакомиться с работой «Мастеров проектирования» программы Autodesk Inventor, освоить различные возможности создания в её среде деталей, адаптивно связанных между собой.* 

*Благодаря параметризации предлагаемая модель позволяет быстро наглядно оценивать много вариантов геометрических решений, их возможные плюсы и минусы, анализировать избранное конструкторское решение. Это особенно важно, если учитывать, что не все конструктора современные возможности трехмерного параметрического компьютерного моделирования используют при рассмотрении разных вариантов геометрии того или иного изделия.*

*Весь процесс моделирования отдельных деталей, формирования сборки, создания конструкторской документации был апробирован, записан и выложен среде Internet в свободном доступе в виде видео-уроков. Знания, которые получают студенты, после их выполнения, позволяют быстро переходить к самостоятельному компьютерному трехмерному моделированию и выполнению чертежей.*

*Материалы могут быть использованы при преподавании курса инженерной и компьютерной графики, для обучения основам параметрического трехмерного моделирования.*

*Ключевые слова: геометрическое моделирование, учебный процесс, компьютерное моделирование, Autodesk Inventor, машиностроительное черчение.*

## **IMPLEMENTATION OF MODERN ASSEMBLY UNIT DESIGN TECHNOLOGIES INTO THE EDUCATIONAL PROCESS**

#### Alexander Arkhipov

*The paper proposes a design option for an assembly, in the process of modeling which students of technical specialties of higher educational institutions can quite fully master the parametric three-dimensional computer modeling in the Autodesk Inventor software environment. At the same time, attention is paid not only to the possibility of changing the geometry of the base part in the assembly, but also to the adaptive change of the parts mated with it. The model was created taking into account the need to use all the basic capabilities of Autodesk Inventor with the subsequent execution of associated working drawings of parts, assembly drawing and specification in full compliance with the requirements of state standards.*

*Building the proposed model "Rotary Device" gives an opportunity for students receiving a technical education to get acquainted with the work of* 

*"Design Wizards" of Autodesk Inventor, to master various possibilities of creating in its environment parts that are adaptively interconnected.*

*Thanks to the parameterization, the proposed model allows you to quickly and visually evaluate many options for geometric solutions, their possible pros and cons, and analyze the selected design solution. This is especially important if we take into account that not all designers use the modern possibilities of three-dimensional parametric computer modeling when considering different options for the geometry of a particular product.*

*The whole process of modeling individual parts, forming an assembly, creating design documentation was tested, recorded and posted on the Internet in the public domain in the form of video lessons. The knowledge that students receive, after completing them, allows you to quickly switch to independent computer three-dimensional modeling and drawing.*

*The materials can be used when teaching a course in engineering and computer graphics, for teaching the basics of parametric three-dimensional modeling.*

*Key words: geometric modeling, educational process, computer modeling, Autodesk Inventor, mechanical engineering.*

#### *References*

- 1. Zinovev, D.V. (2016) *Design Basics at Autodesk Inventor 2016*. Moskva: DMK Press [in Russian].
- 2. Arkhipov, O.V. (2017) Creation of paralysed rows of parts when designing in the automotive industry. *Suchasni problemy modeliuvannia*. Melitopol, 9, 11–15 [in Ukranian].
- 3. Chernikov, O.V. (2008 Using the possibilities of para parameters modeling of the Inventor package in scientific research and educational process. *Prykl. heometriia ta inzh. hrafika.* Kyiv: KNUBA, 80, 98–102 [in Ukranian].
- 4. Chernikov, O.V. (2016) Introduction of modern technologies of computer modeling in the educational process of KhNADU. *Visnyk Kharkivskoho natsionalnoho avtomobilno-dorozhnoho universytetu.* Kharkiv: KhNADU, 73, 239–244 [in Ukranian].
- 5. Arkhipov, O.V., Zhyrov, Ye.V. (2015) Preparation and approbation of advanced educational tasks in computer graphics when working in the Autodesk Inventor package. *Suchasni tekhnolohii v mashynobuduvanni ta transporti.* Lutsk: Lutskyi NTU, 1 (3), 16–22 [in Ukranian].
- 6. Chernikov, O.V., Arkhipov, O.V. (2017) Development and use of video tutorials on basic sections of computer graphics in the educational process. *Visnyk Kharkivskoho natsionalnoho avtomobilno-dorozhnoho universytetu*. Kharkiv: KhNADU, 78, 70–74 [in Ukranian].